## Adding Internet links in Power Chart

You can only add two Internet links to the toolbar in Power Chart.

1. Click down arrow at the end of the website box. Click on arrow on the Add or Remove Buttons tab. Select Customize

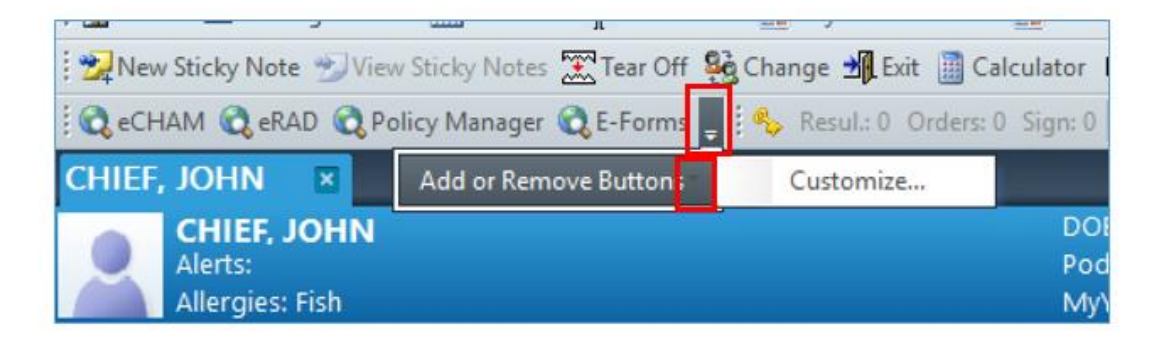

2. In the pop up box, click on Modify. I have eCHAM and eRAD as my customizations.

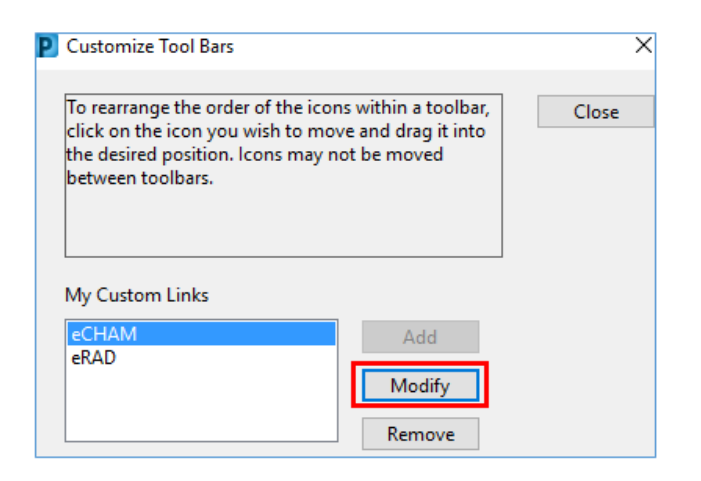

3. Enter a display name and the URL, hit OK.

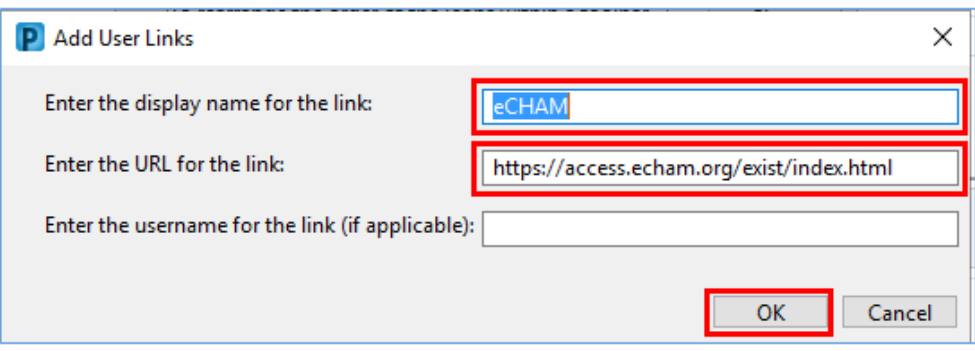